#### **BAB IV HASIL DAN PEMBAHASAN**

#### **Pembahasan Hasil Pengujian**

Hasil pembahsan penelitian dilakukan dengan menentukan spesifikasi perangkat lunak dan spesifikasi perangkat keras seperti berikut:

#### **Perangkat Lunak**

- 1. *Windows* 10
- 2. *Dreamwever cc*
- 3. *MySQL versi 5.7.17*
- 4. *Framework Codeigniter*
- 5. *Astah Comunnity*
- 6. *Balsamic Mockups 3*

#### **Perangkat Keras**

- 1. *Processor Intel Core ™* i3 (2.2 GHz, 800 MHz FSB)
- 2. *Memory* RAM 4 GB
- 3. *Harddisk 500* G
- 4. *Monitor* 14 *inchi*
- 5. *Keyboard*
- 6. *Mouse*

#### **1.1 Implementasi Program**

Implementasi program merupakan hasil pembangunan sistem atau tahap pengkodean yang disesuaikan dengan tahapan rancangan sistem, implementasi digunakan untuk mengetahui tingkat keberhasilan sistem yang telah dibangun, berikut adalah hasil implementasi program :

### **1.1.1 Implementasi Bagian Admin**

Implementasi bagian admin merapakan rancangan tampilan yang digunakan untuk memberikan gambaran sistem seperti mengelola data toko hijab, mengkonfirmasi pendaftaran dan melihat produk yang dapat dilihat seperti berikut:

1. Implementasi *Login*

Implementasi *login* merupakan bagian yang dapat memasukan data *username* dan *password*, jika berhasil maka akan masuk ke tampilan utama dan jika gagal muncul informasi yang dapat dilihat pada Gambar 4.1.

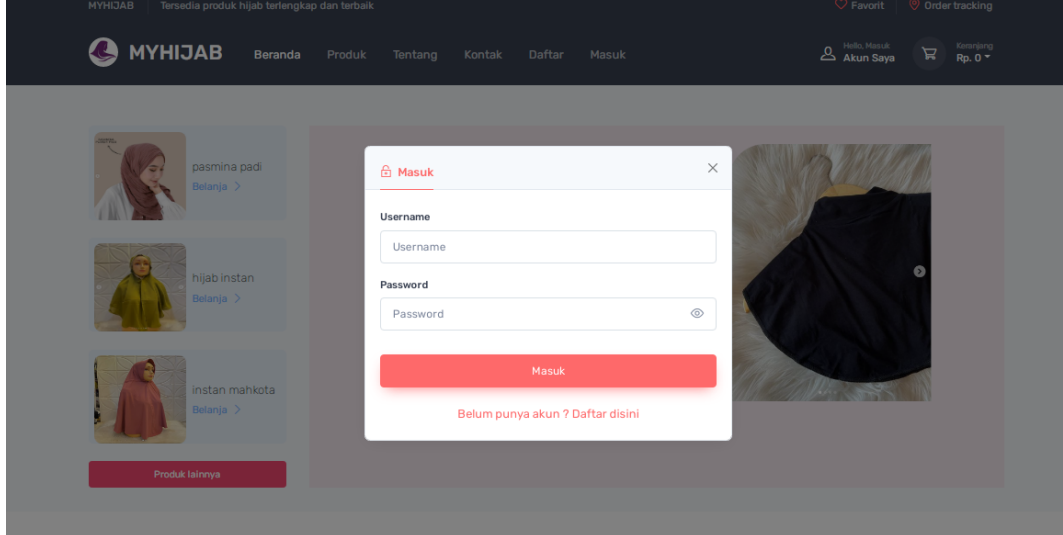

**Gambar 4.1** Implementasi *Login*

# 2. Implementasi Data Toko Hijab

Implementasi data toko hijab merupakan tampilan yang digunakan untuk mengelola data toko hijab seperti menambahkan, mengubah, menghapus dan menampilkan data yang dilihat pada Gambar 4.2.

| <b>MYHIJAB</b>                                   | $=$                                | Dashboard                   |                      |                 |                                  |                      |                     | OKTA MARIA v    |
|--------------------------------------------------|------------------------------------|-----------------------------|----------------------|-----------------|----------------------------------|----------------------|---------------------|-----------------|
| 面<br>Dashboard<br>✓ Konfirmasi Toko Hijab        | Data Toko                          |                             |                      |                 |                                  |                      |                     |                 |
| A<br><b>Toko Terdaftar</b><br><b>INFO PRODUK</b> | Show<br>10 <sup>°</sup><br>entries | $\div$                      |                      |                 | Search:                          |                      |                     |                 |
| Produk Hijab                                     | $NO^*$                             | <b>NAMA USAHA</b>           | <b>NAMA PEMILIK</b>  | <b>KATEGORI</b> | <b>ALAMAT</b><br>A               | TELEPON $\triangleq$ | <b>GAMBAR USAHA</b> | <b>STATUS</b>   |
| <b>Produk Terlaris</b><br>Q                      | $\mathbf{1}$                       | Zhafira Hijab               | Anandhita<br>Lintang | Fashion         | Banjar Negeri<br>Lampung Selatan | 085368172343         | ポ                   | <b>DITERIMA</b> |
| ਨ<br>Penjualan Terbanyak                         | $\overline{c}$                     | <b>Hizab Lampung</b>        | Suanita              | Fashion         | Jl. Natar Lampung<br>Selatan     | 085368175656         | 據                   | <b>DITERIMA</b> |
|                                                  | 3                                  | <b>Hijab Storie</b>         | Sandrina             | Fashion         | 085368171231                     | 085368171231         |                     | <b>DITERIMA</b> |
|                                                  |                                    | Showing 1 to 3 of 3 entries |                      |                 |                                  | Previous             | $\blacksquare$      | Next            |

**Gambar 4.2** Implementasi Data Toko Hijab

3. Implementasi Data Pendaftaran Toko Hijab

Implementasi data pendaftaran Toko Hijab merupakan tampilan yang digunakan untuk mengkonfirmasi terima atau menolak pendaftaran data yang dilihat pada Gambar 4.3.

| <b>MYHIJAB</b>                                   | ≡                     | Dashboard                                 |                                |                     |                                                                                                  |                                      |                     | OKTA MARIA v                        |
|--------------------------------------------------|-----------------------|-------------------------------------------|--------------------------------|---------------------|--------------------------------------------------------------------------------------------------|--------------------------------------|---------------------|-------------------------------------|
| 面<br>Dashboard<br>✓ Konfirmasi Toko Hijab        |                       | Konfirmasi toko                           |                                |                     |                                                                                                  |                                      |                     |                                     |
| a<br><b>Toko Terdaftar</b><br><b>INFO PRODUK</b> | Show<br>10<br>entries | $\div$                                    |                                |                     | Search:                                                                                          |                                      |                     |                                     |
| Produk Hijab<br>Q<br><b>Produk Terlaris</b>      | NO <sup>4</sup>       | <b>NAMA USAHA</b><br><b>Hizab Lampung</b> | <b>NAMA PEMILIK</b><br>Suanita | KATEGORI<br>Fashion | ALAMAT $\stackrel{\scriptscriptstyle \oplus}{\scriptscriptstyle \oplus}$<br>Jl. Natar<br>Lampung | TELEPON $\triangleq$<br>085368175656 | <b>GAMBAR USAHA</b> | <b>AKSI</b><br>÷<br><b>DITERIMA</b> |
| ठ<br>Penjualan Terbanyak                         |                       |                                           |                                |                     | Selatan                                                                                          |                                      |                     | Berikan alas<br><b>DITOLAK</b>      |
|                                                  |                       | Showing 1 to 1 of 1 entries               |                                |                     |                                                                                                  | Previous                             | $-1$                | Next                                |

**Gambar 4.3** Implementasi Data Pendaftaran Toko Hijab

4. Implementasi Melihat Produk

Implementasi melihat produk merupakan tampilan yang digunakan untuk menampilkan data produk yang dilihat pada Gambar 4.4.

| <b>MYHIJAB</b><br>≡                              | Dashboard                          |               |                                                                                           |                       |                            |                            |                             |                         | <b>BB</b> , OKTA MARIA $\sim$ TA MARIA $\sim$ |
|--------------------------------------------------|------------------------------------|---------------|-------------------------------------------------------------------------------------------|-----------------------|----------------------------|----------------------------|-----------------------------|-------------------------|-----------------------------------------------|
| <b>图</b> Dashboard<br>✓ Konfirmasi Toko Hijab    |                                    | Data Produk   |                                                                                           |                       |                            |                            |                             |                         |                                               |
| a<br><b>Toko Terdaftar</b><br><b>INFO PRODUK</b> | Show<br>10 <sup>°</sup><br>entries | $\div$        |                                                                                           |                       | Search:                    |                            |                             |                         |                                               |
| Produk Hijab                                     | $NO^*$                             | <b>GAMBAR</b> | $\Rightarrow$<br><b>NAMA PRODUK</b><br>hizab zoya segi empat                              | <b>JENIS</b><br>Hijab | <b>KATEGORI</b><br>Fashion | <b>BERAT (GRAM)</b><br>200 | <b>SATUAN</b><br><b>PCS</b> | <b>HARGA</b><br>Rp.     | DISKON (%)<br>10                              |
| <b>O</b> Produk Terlaris                         |                                    |               | bahan polyspun<br>SANDRINA   HIJAB STORIE                                                 |                       |                            |                            |                             | 60,000<br>Rp.<br>54,000 |                                               |
| <b>8</b> Penjualan Terbanyak                     | $\overline{c}$                     |               | Hijab Motif Segi Empat<br>Voal Jilbab<br>SANDRINA   HIJAB STORIE                          | Hijab                 | Fashion                    | 200                        | <b>PCS</b>                  | Rp.<br>47,000           | $\circ$                                       |
|                                                  | $\mathbf{3}$                       |               | Fabria Greeney (<br>Ultrafine/Superfine Voal<br>Hijab Premium)<br>SANDRINA   HIJAB STORIE | Hijab                 | Fashion                    | 200                        | <b>PCS</b>                  | Rp.<br>68,000           | $\circ$                                       |

**Gambar 4.4** Implementasi Melihat Produk

# 5. Implementasi Melihat Penjualan Terbanyak

Implementasi melihat penjualan terbanyak merupakan tampilan yang digunakan untuk menampilkan jumlah penjualan terbanyak dari transaksi yang dilakukan konsumen kepada toko hijab yang dilihat pada Gambar 4.5.

| <b>MYHIJAB</b>                                                  | <b>B LAMSEL</b><br>≡    | <b>Dashboard</b>                                                           |                                                                                                    |                       |                                    |                                       |                                           | OKTA MARIA $\vee$ |
|-----------------------------------------------------------------|-------------------------|----------------------------------------------------------------------------|----------------------------------------------------------------------------------------------------|-----------------------|------------------------------------|---------------------------------------|-------------------------------------------|-------------------|
| <b>fl</b> Dashboard<br>✓ Konfirmasi Toko Hijab                  |                         | toko Penjualan Terbanyak                                                   |                                                                                                    |                       |                                    |                                       |                                           |                   |
| a<br><b>Toko Terdaftar</b><br><b>INFO PRODUK</b>                | Show<br>10 <sup>°</sup> | $\div$<br>entries                                                          |                                                                                                    |                       | Search:                            |                                       |                                           |                   |
| Produk Hijab                                                    | 1                       | NO <sup>A</sup><br>NAMA USAHA $\triangleq$<br>Sandrina                     | NAMA PEMILIK $\stackrel{\scriptscriptstyle\oplus}{\scriptscriptstyle\oplus}$<br><b>Hijab Storie</b> | KATEGORI .<br>Fashion | <b>ALAMAT</b><br>ê<br>085368171231 | - é<br><b>TELEPON</b><br>085368171231 | <b>JUMLAH PENJUALAN</b><br>$\blacksquare$ | ÷                 |
| $\bullet$<br><b>Produk Terlaris</b><br>ठ<br>Penjualan Terbanyak |                         | Showing 1 to 1 of 1 entries                                                |                                                                                                    |                       |                                    | Previous                              | $\mathbf{1}$                              | Next              |
|                                                                 |                         | @ 2022 Copyright Marketplace Hijab Lampung Selatan by OKTA MARIA TAMBUNAN. |                                                                                                    |                       |                                    |                                       |                                           |                   |

**Gambar 4.5** Implementasi Melihat Penjualan Terbanyak

6. Implementasi Melihat Produk Terlaris

Implementasi melihat produk terlaris merupakan tampilan yang digunakan untuk menampilkan produk dengan jumlah penjualan terbanyak yang dilihat pada Gambar 4.6.

| <b>MYHIJAB</b>                                    | ≡ | Dashboard                           |                             |                                                                                                    |                       |                            |                     |                             |                                      |                                   | OKTA MARIA v A MARIA v |
|---------------------------------------------------|---|-------------------------------------|-----------------------------|----------------------------------------------------------------------------------------------------|-----------------------|----------------------------|---------------------|-----------------------------|--------------------------------------|-----------------------------------|------------------------|
| <b>图</b> Dashboard<br>✓ Konfirmasi Toko Hijab     |   |                                     |                             | 20 Produk toko Terlaris                                                                                   |                       |                            |                     |                             |                                      |                                   |                        |
| ė.<br><b>Toko Terdaftar</b><br><b>INFO PRODUK</b> |   | Show<br>10 <sub>10</sub><br>entries | $\div$                      |                                                                                                    |                       | Search:                    |                     |                             |                                      |                                   |                        |
| Produk Hijab<br>Q<br><b>Produk Terlaris</b>       |   | $NO^*$                              | <b>GAMBAR</b>               | $\Rightarrow$<br><b>NAMA PRODUK</b><br>hizab zoya segi empat<br>bahan polyspun<br>SANDRINA   HIJAB STORIE | <b>JENIS</b><br>Hijab | <b>KATEGORI</b><br>Fashion | <b>BERAT</b><br>200 | <b>SATUAN</b><br><b>PCS</b> | <b>HARGA</b><br>Rp.<br>60,000<br>Rp. | <b>DISKON</b><br>10 <sup>10</sup> | <b>JUMLA</b>           |
| Penjualan Terbanyak                               |   |                                     | Showing 1 to 1 of 1 entries |                                                                                                    |                       |                            |                     | Previous                    | 54,000<br>$\overline{1}$             |                                   | Next                   |
|                                                   |   | $\left  \cdot \right $              |                             |                                                                                                    |                       |                            |                     |                             |                                      |                                   | k.                     |

**Gambar 4.6** Implementasi Melihat Produk Terlaris

# 7. Implementasi Laporan Data Toko

Implementasi laporan data toko merupakan tampilan yang digunakan untuk mencetak rekap laporan dan dicetak berdasarkan tanggal yang dilihat pada Gambar 4.7

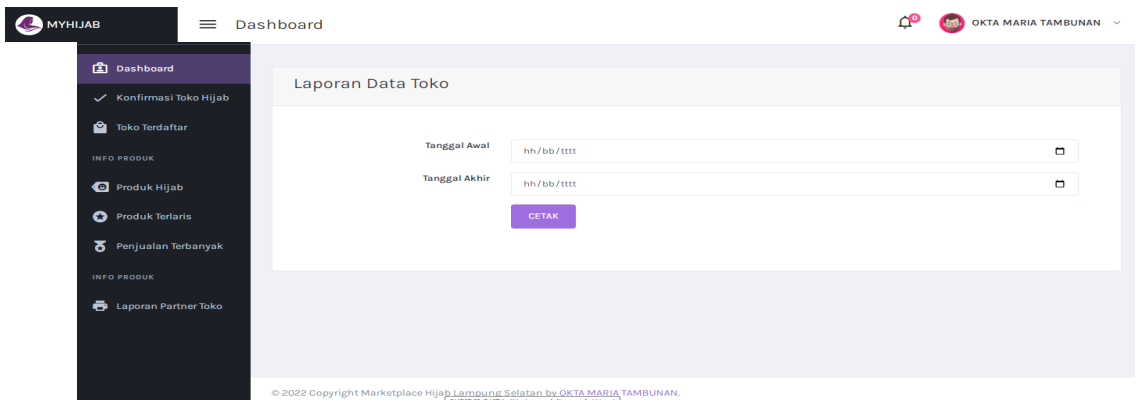

**Gambar 4.7** Implementasi Laporan Data Toko

## **1.1.2 Implementasi Bagian Toko Hijab**

Implementasi bagian admin merapakan rancangan tampilan yang digunakan untuk memberikan gambaran sistem seperti melakukan pendaftaran , produk, promo, pesanan, pembayaran, pengiriman dan laporan penjualan yang dapat dilihat seperti berikut:

1. Implementasi Registrasi

Registrasi merupakan tampilan yang digunakan untuk melakukan pendaftaran sebelum dapat memasuk ke bagian utama dengan memasukan identitas diri seperti pada Gambar 4.8.

| <b>MYHIJAB</b><br>G                         | Beranda | Produk | Tentang | Kontak | <b>Daftar</b> | Masuk | Hello, Masuk<br>Akun Saya | Keranjang<br>ਸ਼<br>Rp. 0 - |
|---------------------------------------------|---------|--------|---------|--------|---------------|-------|---------------------------|----------------------------|
| $\widehat{\omega}$ Beranda > Detail > Login |         |        |         |        |               |       |                           |                            |
| Registrasi                                  |         |        |         |        |               |       |                           |                            |
|                                             |         |        |         |        |               |       |                           |                            |
|                                             |         |        |         |        |               |       |                           |                            |
| Belum punya akun ? Daftar                   |         |        |         |        |               |       |                           |                            |
| Isi data anda dengan benar dan lengkap.     |         |        |         |        |               |       |                           |                            |
| Nama Lengkap                                |         |        |         |        | Alamat        |       |                           |                            |
| <b>Kota Asal</b>                            |         |        |         |        | Provinsi      |       |                           |                            |
| Pilih Kota Asal                             |         |        |         |        | Bali          |       |                           |                            |
| Kabupaten                                   |         |        |         |        | Kecamatan     |       |                           |                            |

**Gambar 4.8** Implementasi registrasi

# 2. Implementasi *Login*

Implementasi *login* merupakan bagian yang dapat memasukan data *username* dan *password*, jika berhasil maka akan masuk ke tampilan utama dan jika gagal muncul informasi yang dapat dilihat pada Gambar 4.9.

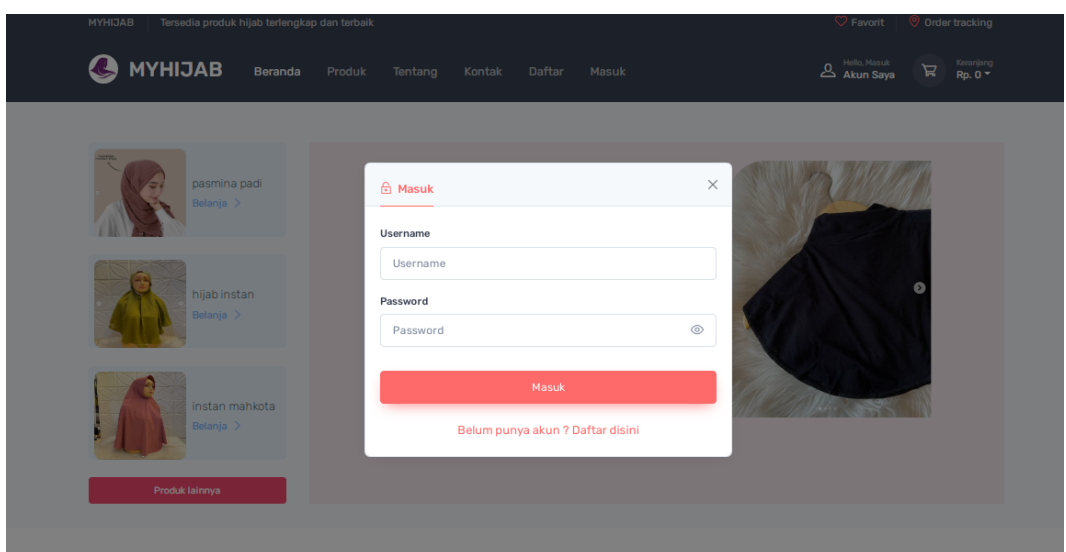

**Gambar 4.9** Implementasi *Login*

3. Implementasi Pendaftaran Toko Hijab

Implementasi pendaftaran Toko Hijab merupakan tampilan yang digunakan untuk mengisi data seperti pemilik, nama usaha hingga alamat yang dilihat pada Gambar 4.10.

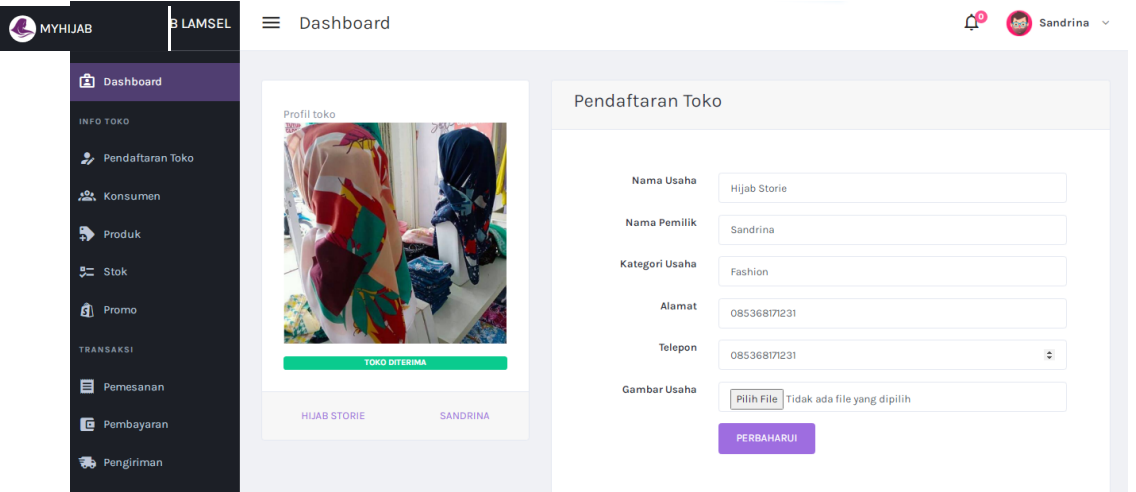

**Gambar 4.10** Implementasi Pendaftaran Toko Hijab

## 4. Implementasi Melihat Data Konsumen

Implementasi melihat data konsumen merupakan tampilan yang digunakan untuk menampilkan data konsumen setelah melakukan transaksi dan pembayaran yang dilihat pada Gambar 4.11.

| MYHIJAB<br><b>UAB LAMSEL</b>            | Dashboard<br>≡                      |                                                                            |                           |               |                 |                  |              |                                   |                | Sandrina $\sim$ |
|-----------------------------------------|-------------------------------------|----------------------------------------------------------------------------|---------------------------|---------------|-----------------|------------------|--------------|-----------------------------------|----------------|-----------------|
| <b>Dashboard</b><br><b>INFO TOKO</b>    |                                     | Data Konsumen                                                              |                           |               |                 |                  |              |                                   |                |                 |
| Pendaftaran Toko<br><b>20%</b> Konsumen | Show<br>10 <sub>10</sub><br>entries | $\bullet$                                                                  |                           |               | Search:         |                  |              |                                   |                |                 |
| Produk                                  | $\blacktriangle$<br><b>NO</b>       | <b>NAMA LENGKAP</b>                                                        | <b>ALAMAT</b>             | $\frac{1}{2}$ | <b>PROVINSI</b> | <b>KABUPATEN</b> | $\triangleq$ | <b>KECAMATAN</b><br>$\frac{1}{2}$ | <b>TELEPON</b> |                 |
| $22$ Stok                               | $\mathbf{1}$                        | Miftahul Janah                                                             | <b>Gunung Putri Bogor</b> |               | Jawa Barat      | Bandung          |              | <b>Gunung Putri</b>               | 085368172334   |                 |
| <b>C</b> Promo<br>TRANSAKSI             |                                     | Showing 1 to 1 of 1 entries                                                |                           |               |                 |                  |              | Previous                          |                | Next            |
| Pemesanan                               |                                     |                                                                            |                           |               |                 |                  |              |                                   |                |                 |
| <b>E</b> Pembayaran                     |                                     |                                                                            |                           |               |                 |                  |              |                                   |                |                 |
| <b>第</b> Pengiriman                     |                                     |                                                                            |                           |               |                 |                  |              |                                   |                |                 |
| LAPORAN<br>$\alpha = \alpha$ .<br>-     |                                     |                                                                            |                           |               |                 |                  |              |                                   |                |                 |
|                                         |                                     | C 2022 Copyright Marketplace Hijab Lampung Selatan by OKTA MARIA TAMBUNAN. |                           |               |                 |                  |              |                                   |                |                 |

**Gambar 4.11** Implementasi Melihat Data Konsumen

# 5. Implementasi Data Produk

Implementasi data produk merupakan tampilan yang digunakan untuk mengelola data produk seperti menambahkan, mengubah, menghapus dan menampilkan data yang dilihat pada Gambar 4.12.

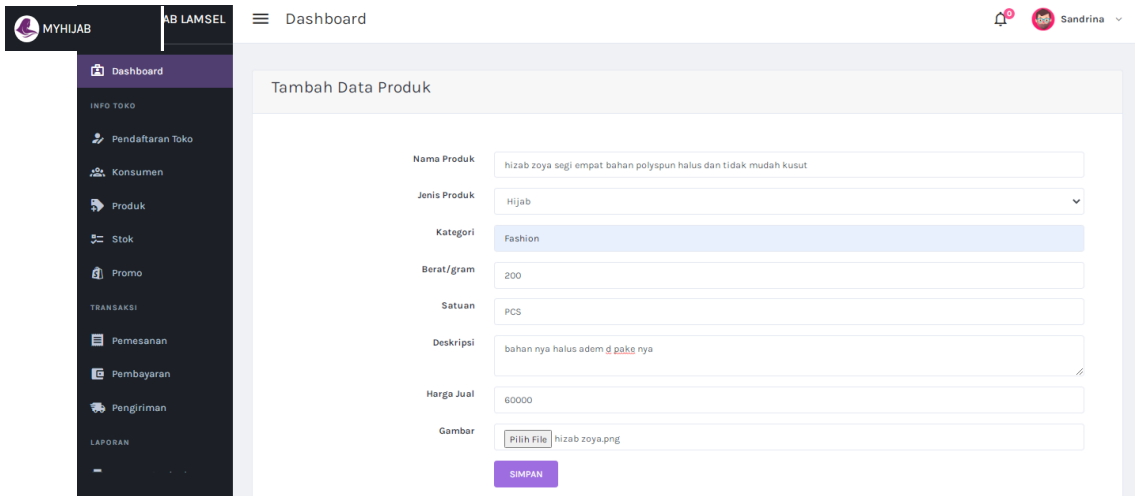

**Gambar 4.12** Implementasi Data Produk

## 6. Implementasi Stok

Implementasi stok digunakan untuk menambah jumlah stok terhadap produk yang ditawarkan kepada konsumen yang dilihat pada Gambar 4.13.

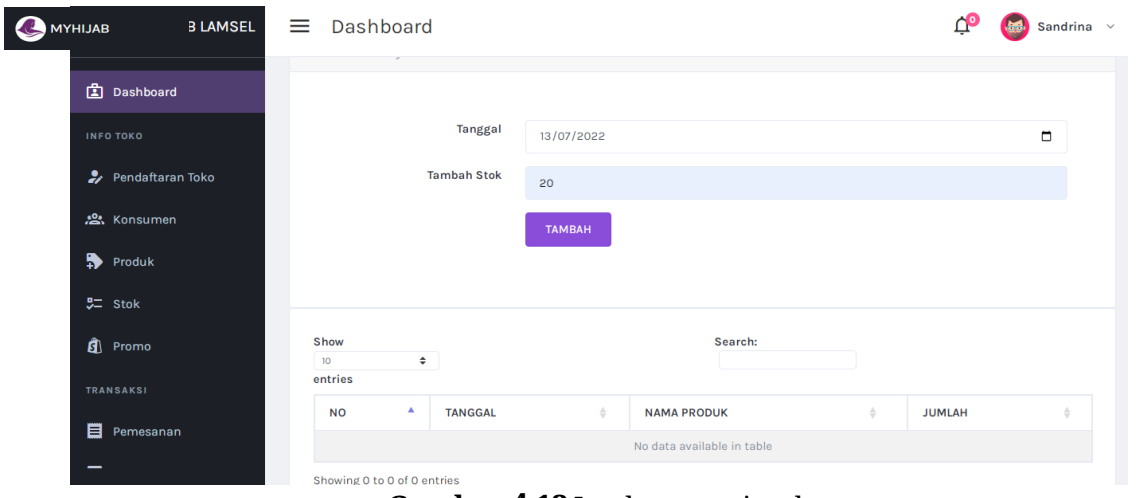

**Gambar 4.13** Implementasi stok

### 7. Implementasi Promosi

Implementasi promosi digunakan untuk menambah jumlah diskon terhadap produk yang ditawarkan kepada konsumen yang dilihat pada Gambar 4.14.

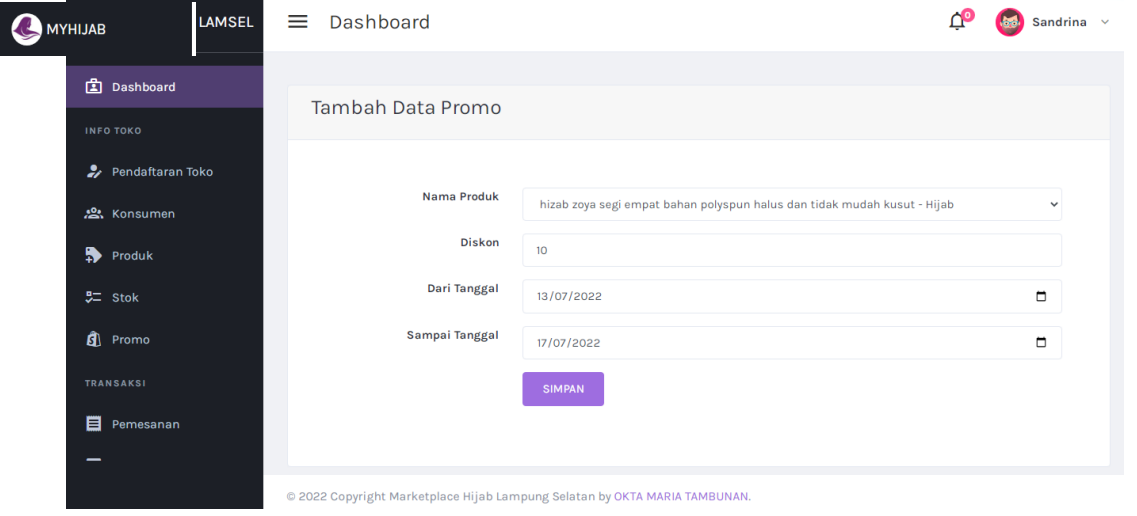

**Gambar 4.14** Implementasi Promosi

8. Implementasi Data Pesanan

Implementasi data Pesanan merupakan tampilan yang digunakan untuk melihat data pesanan yang dilakukan konsumen dengan melihat informasi status pembayaran telah dilakukan atau belum yang dilihat pada Gambar 4.15.

| <b>IIJAB LAMSEL</b><br>MYHIJAB          | ≡                                  | Dashboard                   |                                                                            |                                      |                                    |                                                    |                     |                                 |                               |               | Sandrina v                       |
|-----------------------------------------|------------------------------------|-----------------------------|----------------------------------------------------------------------------|--------------------------------------|------------------------------------|----------------------------------------------------|---------------------|---------------------------------|-------------------------------|---------------|----------------------------------|
| <b>图</b> Dashboard<br><b>INFO TOKO</b>  |                                    | <b>Status Pesanan</b>       |                                                                            |                                      |                                    |                                                    |                     |                                 |                               |               | <b>TAMBAH PEJUALAN OFFUNE</b>    |
| <b>2</b> Pendaftaran Toko<br>总 Konsumen | Show<br>30 <sub>o</sub><br>entries | $\bullet$                   |                                                                            |                                      |                                    | Search:                                            |                     |                                 |                               |               |                                  |
| Produk<br>$72$ Stok                     | NO <sup>4</sup><br>$\mathbf{1}$    | TANGGAL<br>2022-07-13       | <b>NOTA</b><br>$\frac{1}{2}$<br>NT001164163<br>hizab zoya segi empat       | <b>KONSUMEN</b><br>Miftahul<br>Janah | <b>JML PESANAN</b><br>$\mathbf{1}$ | <b>JASA KIRIM</b><br>TIKI - ECO Economy<br>Service | ONGKIR<br>Rp 13,000 | <b>SUB TOTAL:</b><br>Rp. 54,000 | <b>TOTAL</b><br>Rp.<br>67,000 | <b>STATUS</b> | SUDAH BAYAR, MENUNGGU KONFIRMASI |
| <sup>9</sup> Promo<br>TRANSAKSI         |                                    | Showing 1 to 1 of 1 entries | bahan polyspun 0),                                                         |                                      |                                    |                                                    |                     |                                 |                               |               |                                  |
| Pemesanan<br><b>E</b> Pembayaran        | $\left  \cdot \right $             |                             |                                                                            |                                      |                                    |                                                    |                     |                                 | Previous                      |               | Next<br>$\ddot{\phantom{1}}$     |
| <b>第</b> Pengiriman<br>LAPORAN          |                                    |                             |                                                                            |                                      |                                    |                                                    |                     |                                 |                               |               |                                  |
| $\blacksquare$<br><b>Service</b>        |                                    |                             | @ 2022 Copyright Marketplace Hijab Lampung Selatan by OKTA MARIA TAMBUNAN. |                                      |                                    |                                                    |                     |                                 |                               |               |                                  |

**Gambar 4.15** Implementasi Data Pesanan

9. Implementasi Data Pembayaran

Implementasi data pembayaran merupakan tampilan yang digunakan untuk melihat bukti bayar yang telah dilakukan, kemudian dilakukan konfirmasi terima atau tolak yang dilihat pada Gambar 4.16.

| <b>MYHIJAB</b>                         | ≡<br><b>IAB LAMSEL</b> |                                 | Dashboard                  |            |                                               |                                                                            |                                  |               |                  |               |                  |               | Sandrina $\vee$ |
|----------------------------------------|------------------------|---------------------------------|----------------------------|------------|-----------------------------------------------|----------------------------------------------------------------------------|----------------------------------|---------------|------------------|---------------|------------------|---------------|-----------------|
| <b>图</b> Dashboard<br><b>INFO TOKO</b> |                        |                                 | Pembayaran                 |            |                                               |                                                                            |                                  |               |                  |               |                  |               |                 |
| <b>然</b> Konsumen                      | Pendaftaran Toko       | <b>10W</b><br>$\circ$<br>itries | $\div$                     |            |                                               |                                                                            |                                  | Search:       |                  |               |                  |               |                 |
| Produk                                 |                        | $NO^+$                          |                            | TANGGAL    | <b>NOTA</b><br>$\triangleq$                   | <b>KONSUMEN</b>                                                            | <b>JASA KIRIM</b>                | <b>ONGKIR</b> | <b>SUB TOTAL</b> | <b>TOTAL</b>  | <b>BUKTI</b>     | <b>STATUS</b> |                 |
| 5H Stok                                |                        |                                 | 53                         | 2022-07-13 | NT001164163<br>hizab zoya segi<br>empat bahan | Miftahul Janah                                                             | TIKI - ECO<br>Economy<br>Service | Rp 13,000     | Rp. 54,000       | Rp.<br>67,000 | 記回<br><b>SIL</b> | <b>TERIMA</b> | <b>TOLAK</b>    |
| <b>Q</b> Promo<br><b>TRANSAKSI</b>     |                        |                                 | iowing 1 to 1 of 1 entries |            | polyspun (1),                                 |                                                                            |                                  |               |                  |               |                  |               |                 |
| Pemesanan                              |                        | $\leftarrow$                    |                            |            |                                               |                                                                            |                                  |               |                  | Previous      |                  | - 1           | Next<br>$\,$    |
| <b>E</b> Pembayaran                    |                        |                                 |                            |            |                                               |                                                                            |                                  |               |                  |               |                  |               |                 |
| <b>扬</b> Pengiriman                    |                        |                                 |                            |            |                                               | @ 2022 Copyright Marketplace Hijab Lampung Selatan by OKTA MARIA TAMBUNAN. |                                  |               |                  |               |                  |               |                 |

**Gambar 4.16** Implementasi Data Pembayaran

## 10. Implementasi Data Pengiriman

Implementasi data pengiriman merupakan tampilan yang digunakan melakukan penambahan nomor resi pengiriman dan status pengiriman yang dilihat pada Gambar 4.17.

| MYHIJAB<br><b>IIJAB LAMSEL</b> | $\equiv$               | Dashboard                   |                                                                            |   |                    |                    |                       |                     |                                  |             | Sandrina $\sim$ |  |
|--------------------------------|------------------------|-----------------------------|----------------------------------------------------------------------------|---|--------------------|--------------------|-----------------------|---------------------|----------------------------------|-------------|-----------------|--|
| Dashboard                      |                        | <b>Status Pengiriman</b>    |                                                                            |   |                    |                    |                       |                     |                                  |             |                 |  |
| <b>INFO TOKO</b>               |                        |                             |                                                                            |   |                    |                    |                       |                     |                                  |             |                 |  |
| Pendaftaran Toko               | Show<br>$10 -$         | $\bullet$                   |                                                                            |   |                    | Search:            |                       |                     |                                  |             |                 |  |
| <b>恐</b> Konsumen              | entries                |                             |                                                                            |   |                    |                    |                       |                     |                                  |             |                 |  |
| Produk                         | NO <sup>A</sup>        | <b>TANGGAL</b>              | <b>NOTA</b>                                                                | ÷ | <b>KONSUMEN</b>    | <b>JML PESANAN</b> | <b>ALAMAT</b>         | <b>KECAMATAN</b>    | <b>JASA KIRIM</b>                | <b>RESI</b> | <b>STATUS</b>   |  |
| $5 =$ Stok                     |                        | 2022-07-13                  | NT001164163<br>hizab zoya segi empat bahan polyspun (1),                   |   | Miftahul Janah   1 |                    | Gunung<br>Putri Bogor | <b>Gunung Putri</b> | TIKI - ECO<br>Economy<br>Service | Nomor Resi  | DIKEMAS         |  |
| <b>G</b> Promo                 |                        | Showing 1 to 1 of 1 entries |                                                                            |   |                    |                    |                       |                     |                                  |             |                 |  |
| <b>TRANSAKSI</b>               |                        |                             |                                                                            |   |                    |                    |                       |                     |                                  | Previous    | Next            |  |
| Pemesanan                      | $\left  \cdot \right $ |                             |                                                                            |   |                    |                    |                       |                     |                                  |             |                 |  |
| <b>E</b> Pembayaran            |                        |                             |                                                                            |   |                    |                    |                       |                     |                                  |             |                 |  |
| Pengiriman                     |                        |                             |                                                                            |   |                    |                    |                       |                     |                                  |             |                 |  |
| LAPORAN                        |                        |                             |                                                                            |   |                    |                    |                       |                     |                                  |             |                 |  |
| <b>B</b> Laporan Penjualan     |                        |                             |                                                                            |   |                    |                    |                       |                     |                                  |             |                 |  |
|                                |                        |                             | © 2022 Copyright Marketplace Hijab Lampung Selatan by OKTA MARIA TAMBUNAN. |   |                    |                    |                       |                     |                                  |             |                 |  |

**Gambar 4.17** Implementasi Data Pengiriman

## 11. Implementasi Laporan Penjualan

Implementasi laporan penjualan merupakan tampilan yang digunakan untuk mencetak rekap laporan dan dicetak berdasarkan tanggal yang dilihat pada Gambar 4.18.

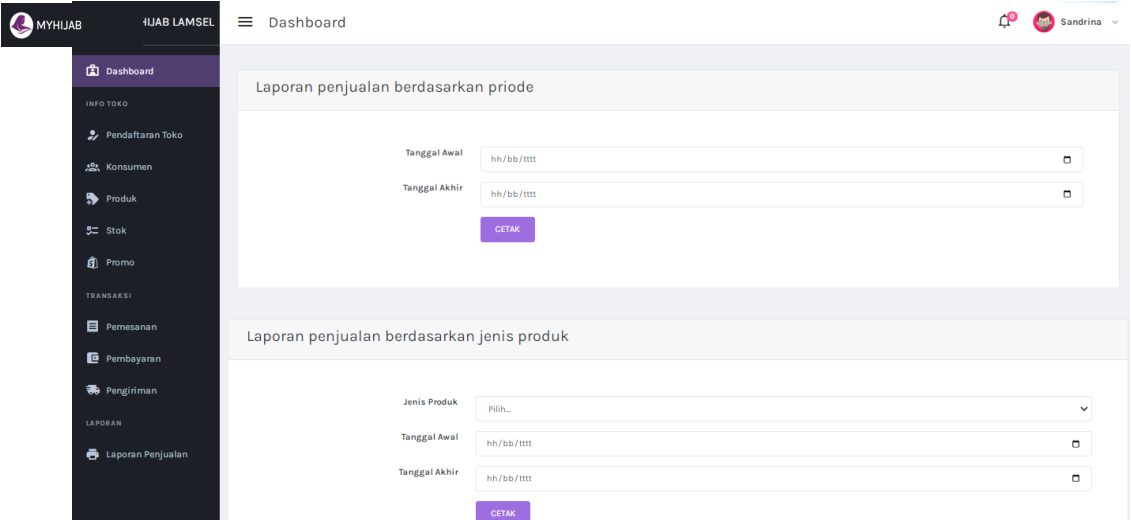

**Gambar 4.18** Implementasi Laporan Penjualan

### **1.1.3 Implementasi Bagian Konsumen**

Implementasi bagian konsumen merapakan rancangan tampilan yang digunakan untuk memberikan gambaran sistem seperti mengelola melakukan registrasi, hingga transaksi seperti berikut:

# 1. Implementasi Registrasi

Registrasi merupakan tampilan yang digunakan untuk melakukan pendaftaran sebelum dapat memasuk ke bagian utama dengan memasukan identitas diri seperti pada Gambar 4.19.

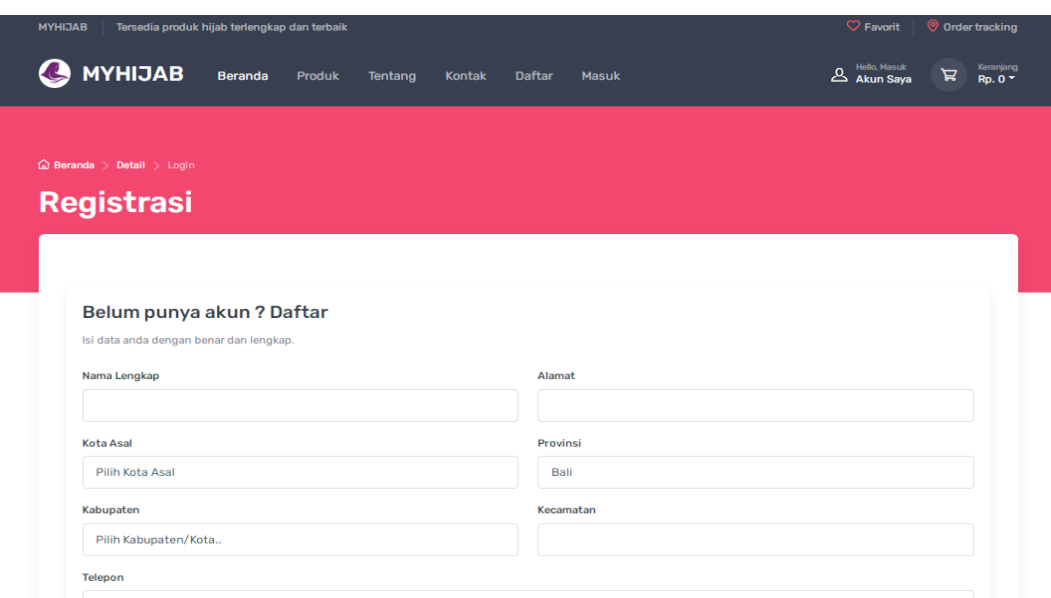

**Gambar 4.19** Implementasi registrasi

## 2. Implementasi *Login*

Implementasi *login* merupakan bagian yang dapat memasukan data *username* dan *password*, jika berhasil maka akan masuk ke tampilan utama dan jika gagal muncul informasi yang dapat dilihat pada Gambar 4.20.

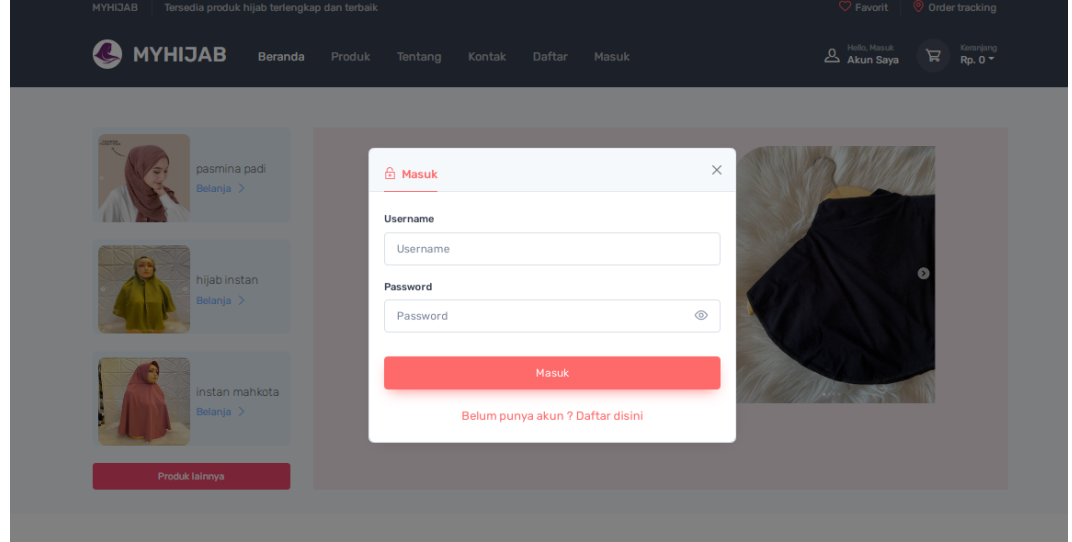

**Gambar 4.20** Implementasi *Login*

# 3. Implementasi Data Produk

Implementasi Data produk merupakan tampilan yang digunakan untuk melihat produk apa saja yang tersedia di toko dan yang akan dibeli yang dilihat pada Gambar 4.21.

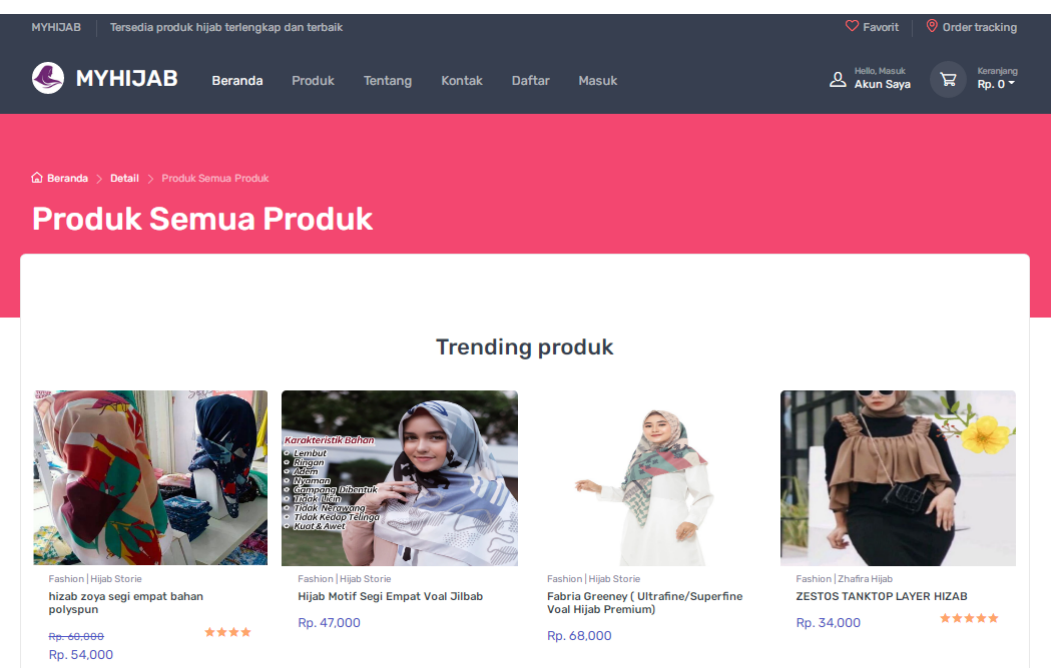

**Gambar 4.21** Implementasi Produk

# 4. Implementasi Pemesanan

Implementasi Pemesanan merupakan tampilan yang digunakan untuk melakukan pembelian terhadap produk yang dibeli bedasarkan jumlah dipilih dan pada keranjang belanja yang dilihat pada Gambar 4.22.

| <b>MYHIJAB</b><br>Tersedia produk hijab terlengkap dan terbaik |                                                               |                                  |               |               |                |                        | $\heartsuit$ Favorit            |    | O Order tracking     |
|----------------------------------------------------------------|---------------------------------------------------------------|----------------------------------|---------------|---------------|----------------|------------------------|---------------------------------|----|----------------------|
| <b>MYHIJAB</b><br><b>Beranda</b>                               | Produk                                                        | Tentang                          | <b>Kontak</b> | <b>Daftar</b> | Masuk          |                        | Hello, Masuk<br>& Akun Saya     | ਸ਼ | Keranjang<br>Rp. 0 * |
|                                                                |                                                               |                                  |               |               |                |                        |                                 |    |                      |
| a Beranda > Detail > Data Pesanan                              |                                                               |                                  |               |               |                |                        |                                 |    |                      |
| <b>Data Pesanan</b>                                            |                                                               |                                  |               |               |                |                        |                                 |    |                      |
|                                                                |                                                               |                                  |               |               |                |                        |                                 |    |                      |
| & toko : Hijab Storie                                          |                                                               | Kamu punya 1 produk di keranjang |               |               | < Belanja Lagi | <b>Jasa</b>            | <b>TIKI ECO Economy Service</b> |    |                      |
|                                                                |                                                               |                                  |               |               |                | Keterangan             | 4 Hari                          |    |                      |
| 而                                                              | hizab zoya segi empat bahan polyspun                          |                                  |               |               |                | <b>Berat</b><br>Ongkir | 200<br>13000                    |    |                      |
|                                                                | Rp. 60.000<br>Rp. 54,000 Jumlah: 1 Berat: 200 Gram Rp. 54,000 |                                  |               |               |                | <b>Sub Total</b>       | 54000                           |    |                      |
|                                                                |                                                               |                                  |               |               |                |                        | <b>Ubah Ongkir</b>              |    |                      |
|                                                                |                                                               |                                  |               |               |                |                        |                                 |    |                      |
|                                                                |                                                               |                                  |               |               |                |                        | <b>Total</b>                    |    |                      |
|                                                                |                                                               |                                  |               |               |                |                        |                                 |    |                      |
|                                                                |                                                               |                                  |               |               |                |                        | 67000                           |    |                      |
|                                                                |                                                               |                                  |               |               |                |                        |                                 |    |                      |
|                                                                |                                                               |                                  |               |               |                |                        | <b>A</b> Checkout               |    |                      |

**Gambar 4.22** Implementasi Pemesanan

5. Implementasi Pembayaran

Implementasi pembayaran merupakan tampilan yang digunakan untuk mengupload bukti pembayaran berdasarkan jumlah transaksi yang dilakukan yang dilihat pada Gambar 4.23.

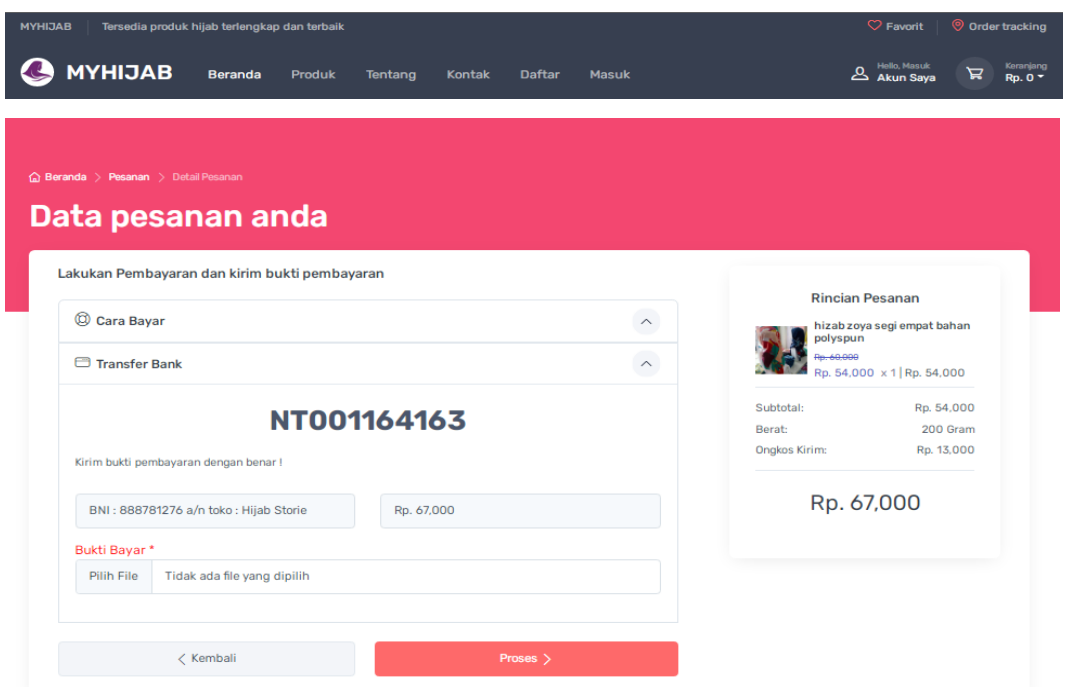

**Gambar 4.23** Implementasi Pembayaran

6. Implementasi Pengembalian

Implementasi pengembalian merupakan tampilan yang digunakan untuk mengkonfirmasi pengembalian berdasarkan jumlah transaksi yang dilakukan yang dilihat pada Gambar 4.24.

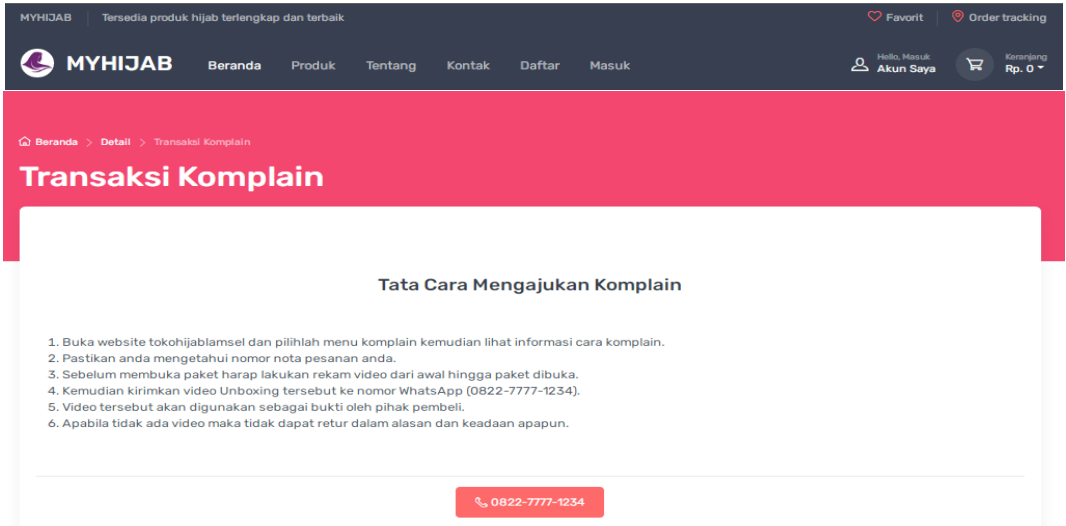

**Gambar 4.24** Implementasi Pengembalian

7. Implementasi Melakukan Rating

Rancangan melakukan rating tampilan yang digunakan untuk memberikan penilaian terhadap produk yang dipesan dan dapat dilihat pada Gambar 4.25.

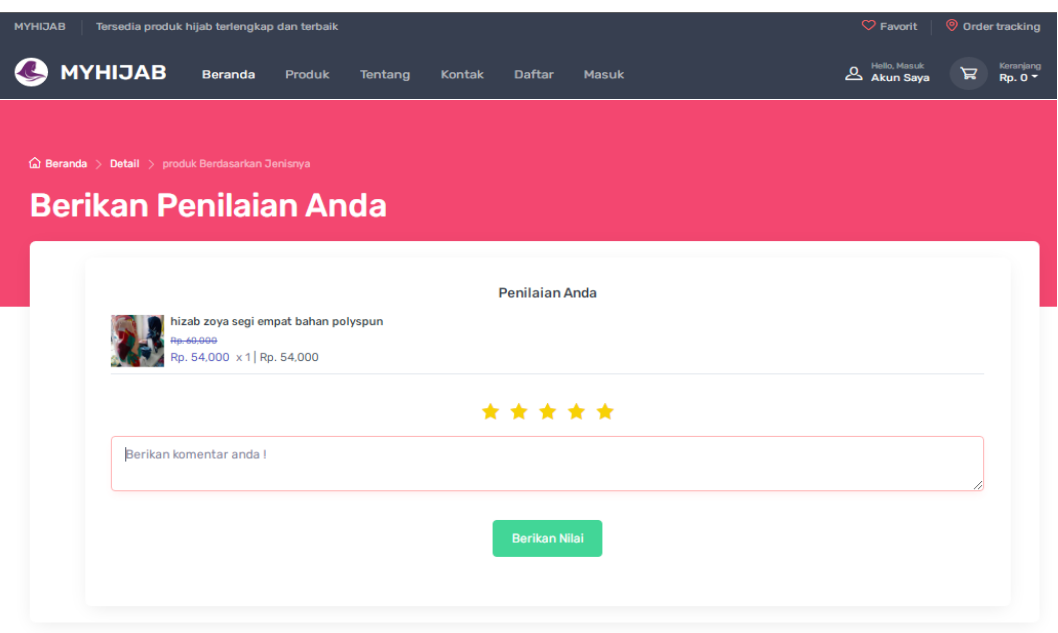

**Gambar 4.25** Implementasi Melakukan Rating

# **1.2 Pengujian Sistem**

Kelayakan sistem dilakukan setelah penulisan kode program. Kelayakan sistem dilakukan untuk memeriksa dan memastikan bahwa komponen-komponen telah berfungsi sesuai dengan yang diharapkan. Pengujian perlu dilakukan untuk mencari kesalahankesalahan atau kelemahan-kelemahan yang mungkin masih terjadi. Pengujian program dilakukan secara menyeluruh, pada pengujian program masing-masing program yang telah berjalan dengan benar dan baik bukan berarti program tersebut juga akan dapat berjalan dengan program lainnya dalam sistem dengan baik. Kumpulan dari semua program yang telah diintegrasikan perlu ditest kembali untuk melihat apakah suatu program dapat menerima input data dengan baik, dapat memprosesnya dengan baik dan dapat memberikan output kepada program yang lainnya. Secara spesifik ada beberapa kegiatan terhadap pengujian antara lain yaitu yaitu pengujian *black box testing.*

### **Tabel 4.1** Hasil Pengujian *Black Box*

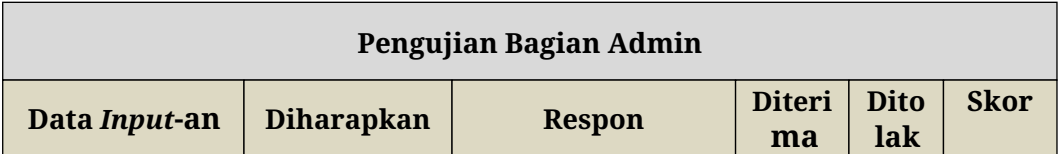

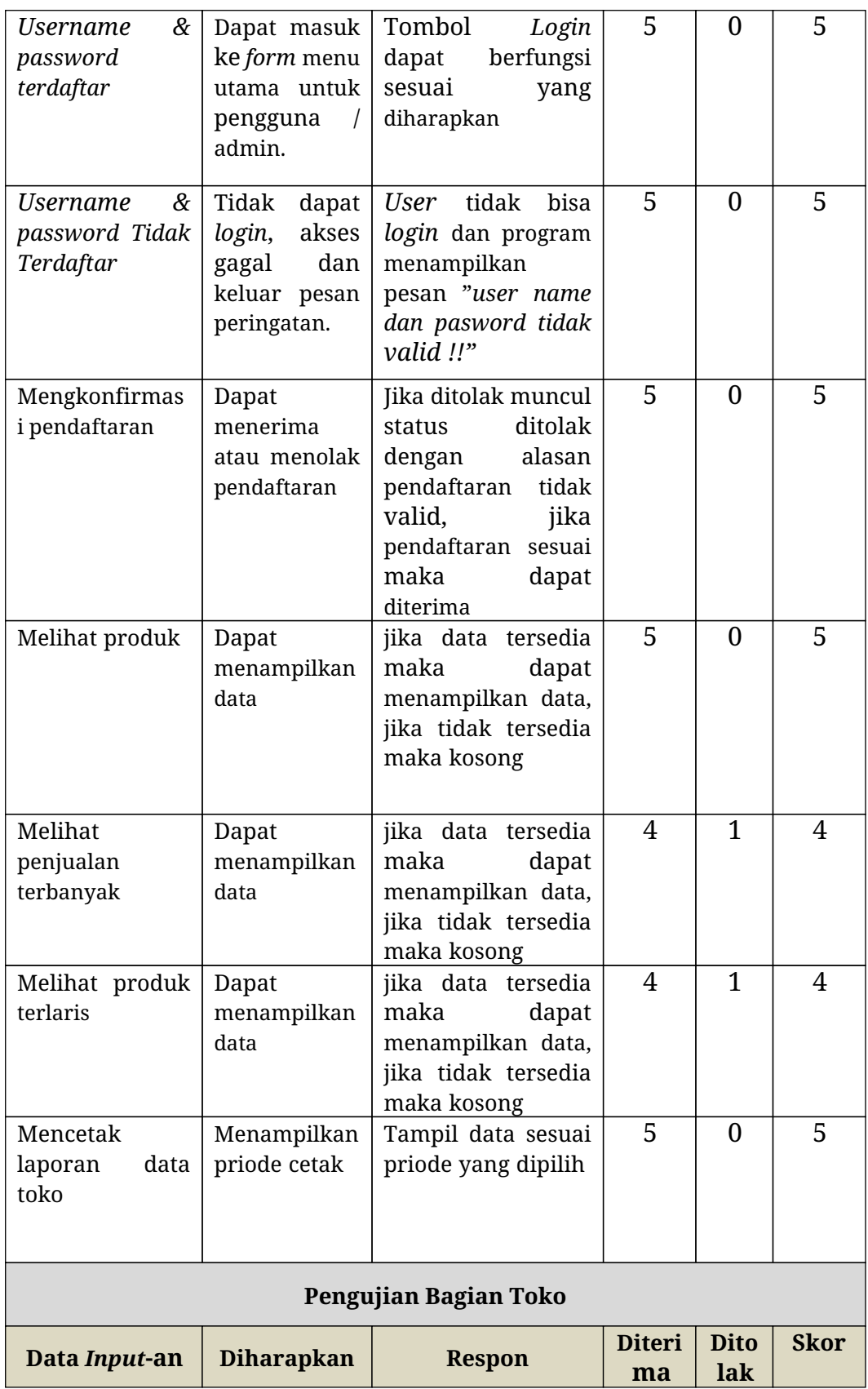

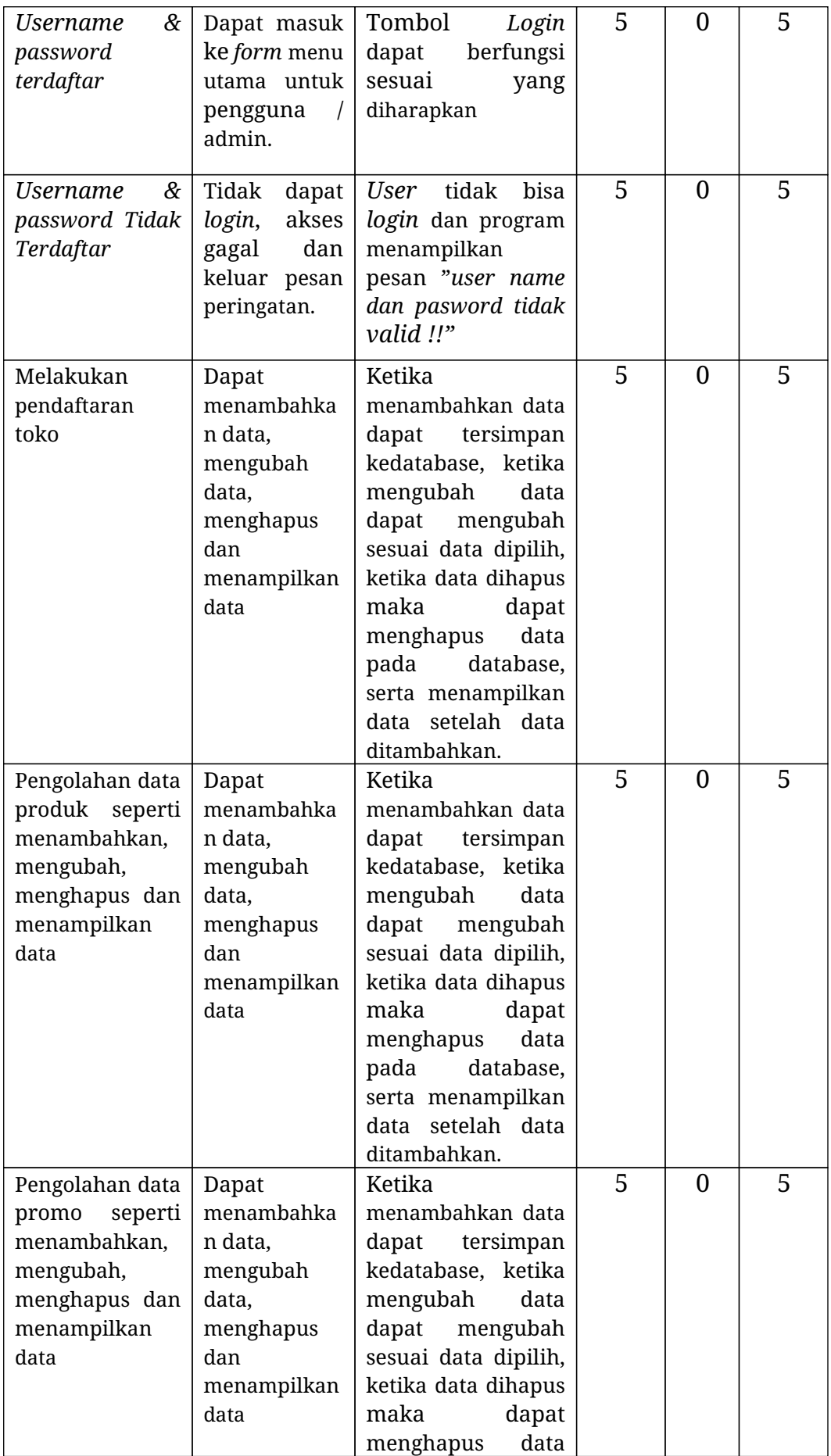

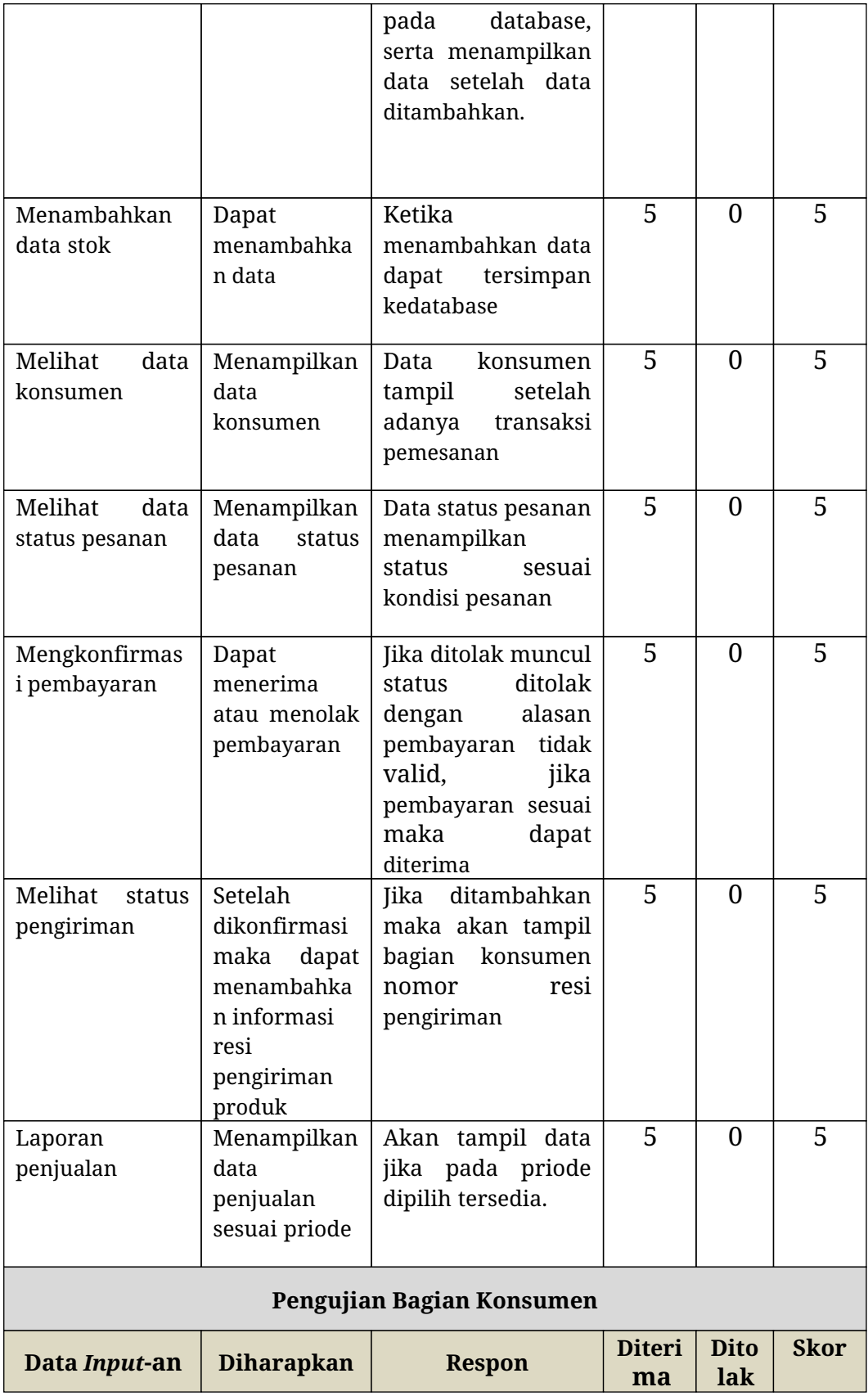

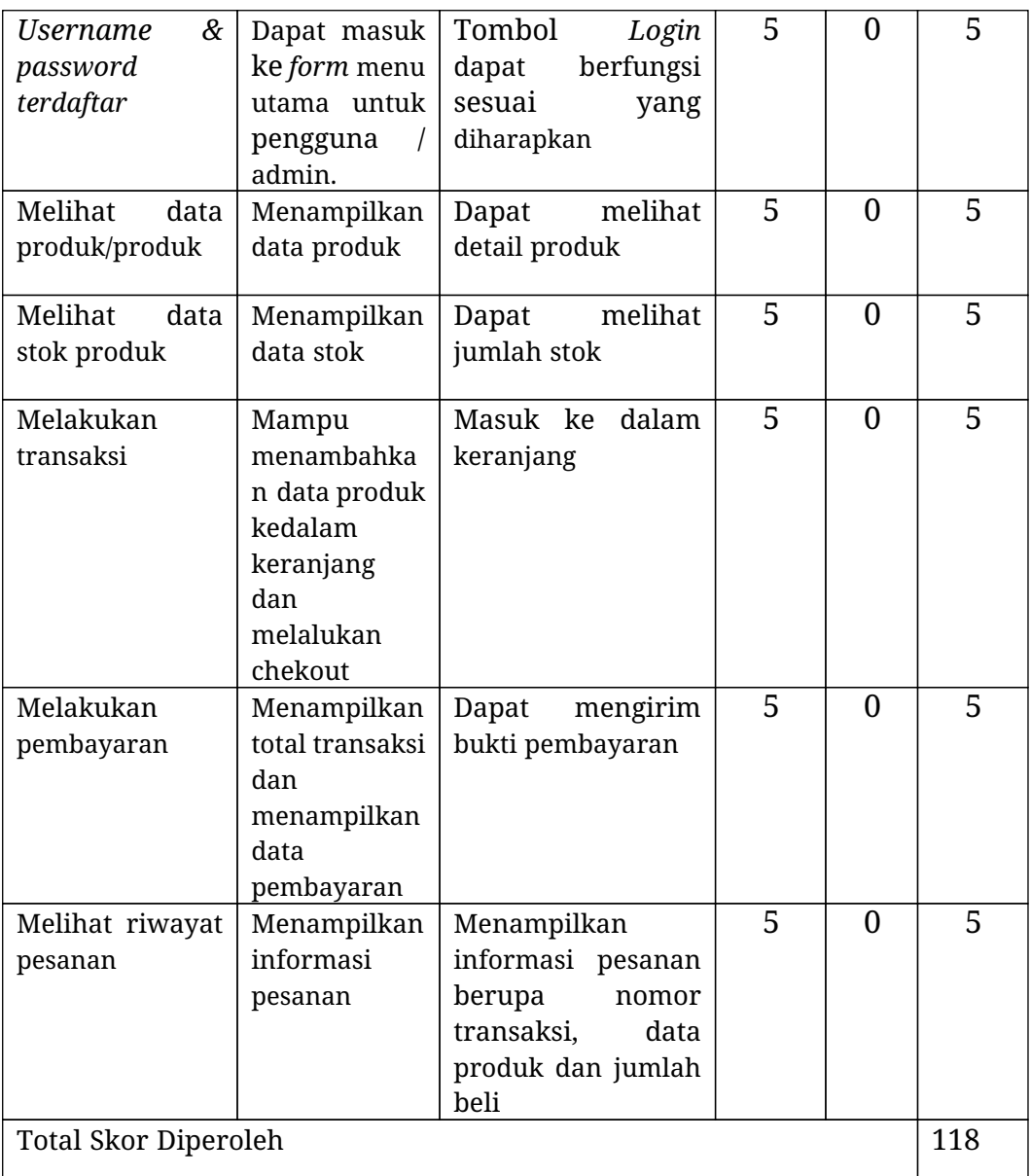

Berdasarkan total skor yang diperoleh masing-masing bagian dan dijumlahkan selanjutnya dapat dihitung dengan konsep skala *likert* yaitu:

Kualifikasi Pesentase = *Skor diperoleh Skor maksimal* x 100% Kualifikasi Pesentase =  $\frac{118}{128}$ 120 x 100% Kualifikasi Pesentase =98,33%

Berdasarkan hasil pengujian *fungsional suitability* menghasilkan persentase dengan hasil tersebut maka dapat disimpulkan berdasarkan kriteria persentase hasil uji berikut:

**Tabel 4.2** Kriteria Presentasi Hasil Uji

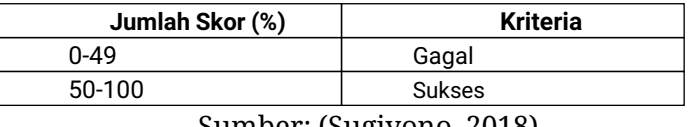

Sumber: (Sugiyono, 2018)

Setelah melihat berdasarkan kriteria presentasi hasil uji secara keseluruhan pengujian terhadap fungsi sistem dapat disimpulkan bahwa responden menilai sistem yang dibangun telah "Sukses".